## **Ispezioni Cartacee**

Il servizio di ispezioni ipotecarie permette la consultazione dei registri, delle note (trascrizioni, iscrizioni e annotazioni) e dei titoli depositati presso i Servizi di pubblicità immobiliare dell'Agenzia.

La funzione **"Ispezioni Ipotecarie Cartacee"** consente la consultazione telematica di titoli **non telematici, delle note non digitalizzate e dei volumi repertori**, erogabili solamente presso l'ufficio di appartenenza, previa acquisizione ottica dei documenti cartacei da parte degli operatori dei reparti di pubblicità immobiliare.

Attenzione:

 **il servizio è erogato solo per titoli cartacei che non superano 25 pagine e, in ogni caso, per file di dimensioni non superiori ai 2 Mb. Le richieste non conformi saranno pertanto respinte.**

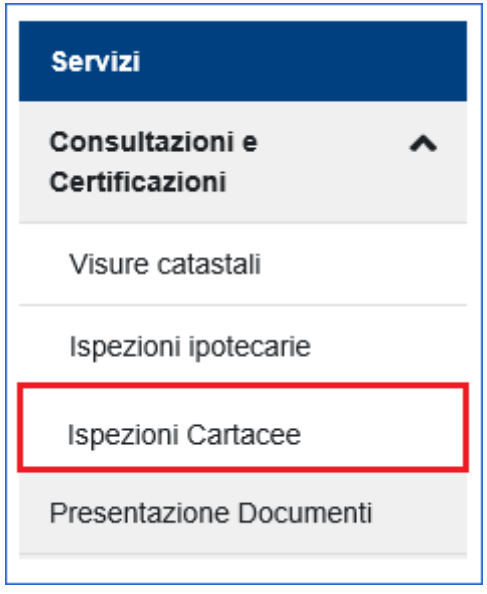

Selezionando il link **"Ispezioni Cartacee"** viene visualizzata, come prima schermata, l'opportuna informativa.

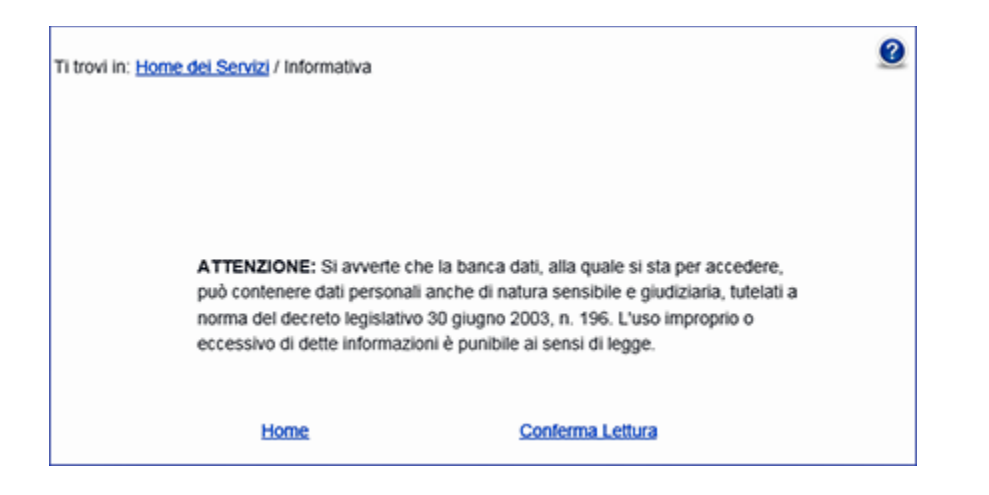

Dopo aver confermato la lettura dell'informativa, l'utente deve scegliere la conservatoria di interesse:

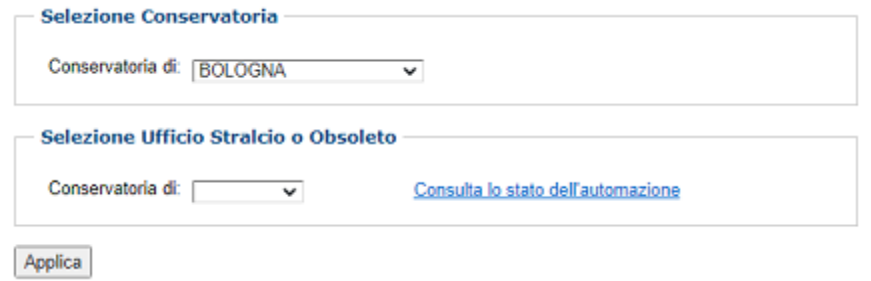

Nota e [Titolo](https://assistenzaipocat.agenziaentrate.gov.it/SRVS/CGI-BIN/KanaTerritorio.asp?St=231,E=0000000000300426739,K=6947,Sxi=15,Case=obj(13490)#null)

Effettuata la scelta, cliccando su "**Applica**" è visualizzato il dettaglio del servizio con il relativo menu laterale.

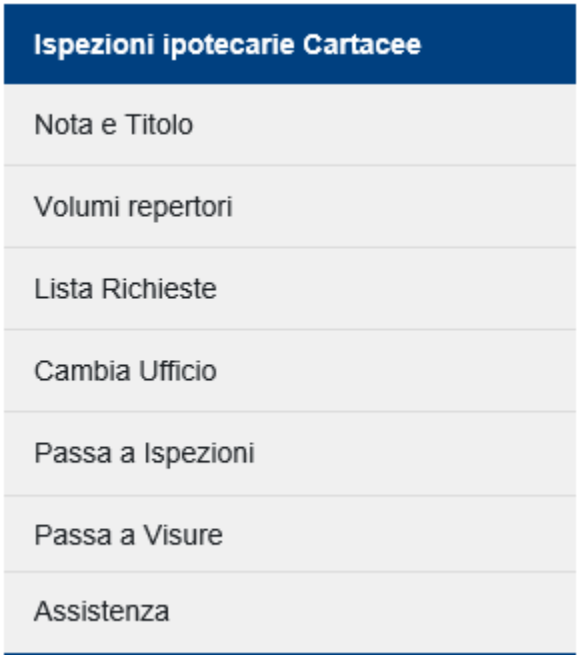

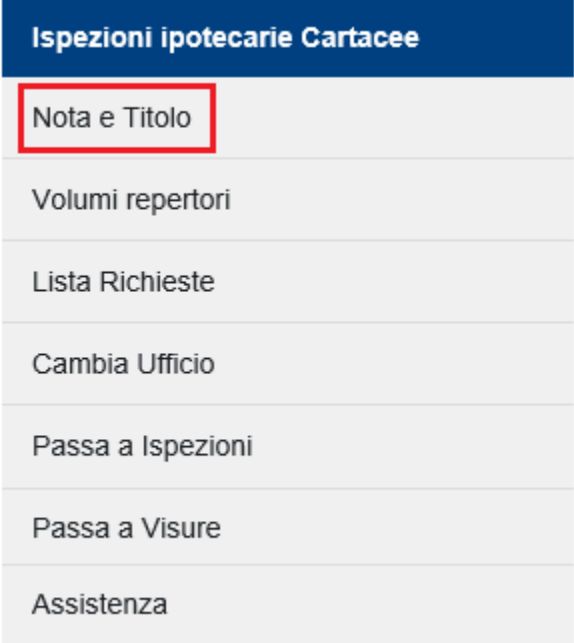

Selezionando la voce "Nota e Titolo" la procedura propone il modulo per l'acquisizione dei dati.

E' necessario indicare in primo luogo la Tipologia di formalità di interesse (Tipo Nota). Le possibili scelte sono: Trascrizioni, Iscrizioni, Annotamenti, Privilegi Agrari, Privilegi Minerari, Privilegi Speciali. Inserire in seguito i dati identificativi della formalità ricercata: n. registro particolare e anno. Infine specificare le generalità del richiedente e la motivazione della ricerca. La valorizzazione dei campi Richiedente e Motivazione non è un dato obbligatorio.

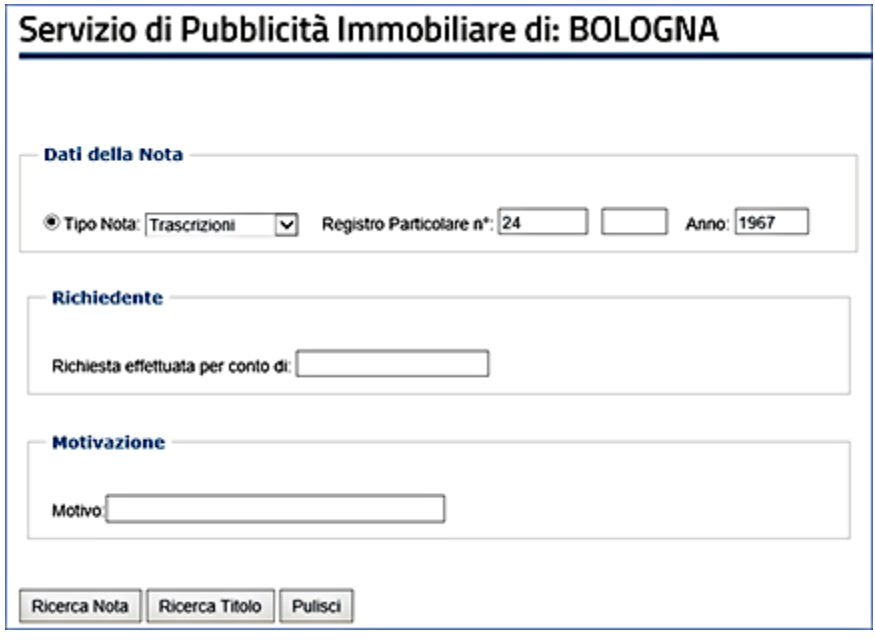

Selezionando il pulsante **"Ricerca nota"** o **"Ricerca Titolo"**, i dati della richiesta sono inoltrati al sistema informatico. In automatico sono eseguiti i controlli che accertano la correttezza dei dati inseriti. In particolare il sistema verifica che la richiesta si riferisca ad una nota non informatizzata o ad un titolo non telematico. In caso contrario viene restituito il seguente messaggio di errore:

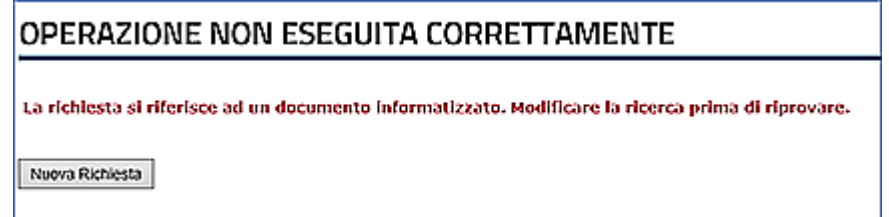

Per i documenti già informatizzati è necessario pertanto utilizzare il servizio di Ispezione ipotecaria.

Superati i controlli, a fronte dell'importo dovuto per il documento richiesto (**8 euro per un titolo, 4 euro per una nota**), il sistema telematico provvede ad effettuare una ulteriore verifica sulla residua capienza del castelletto a disposizione dell'utente.

Qualora lo stesso risulti capiente, il relativo importo è impegnato e non è momentaneamente reso disponibile per eventuali ulteriori operazioni, altrimenti la richiesta è respinta.

## OPERAZIONE CORRETTAMENTE ESEGUITA

La richiesta di ispezione cartacea è stata ricevuta ed acquisita dal sistema. La codice invio attribuito è il seguente 58828749 del 20/05/2021.<br>Il Codice invio attribuito è il seguente 58828749 del 20/05/2021.<br>Si ricorda che il Codice Invio deve essere conservato per effettuare i controlli sullo sta

Nuova Richiesta

 $\bullet$ 

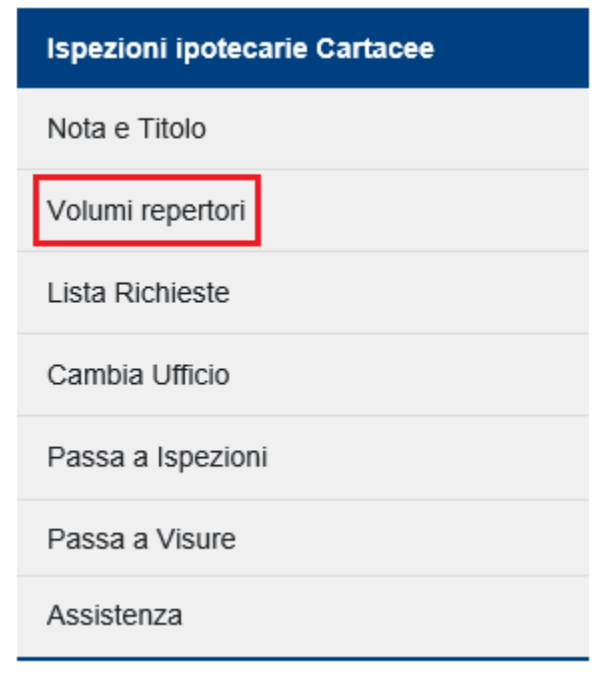

Selezionando la voce "Volumi repertori" la procedura propone il modulo per l'acquisizione dei dati.

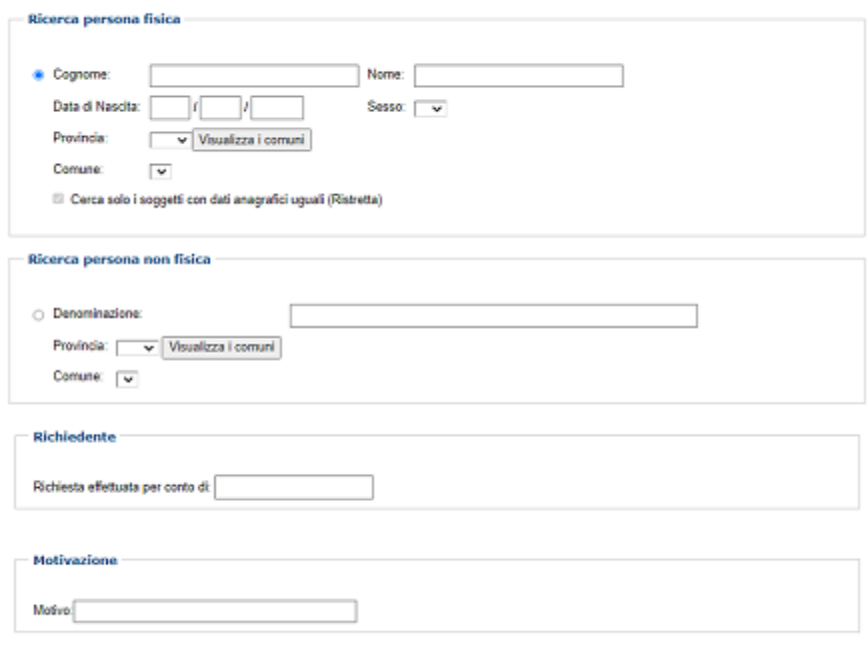

Ricerca Pullsol

Lista [richieste](https://assistenzaipocat.agenziaentrate.gov.it/SRVS/CGI-BIN/KanaTerritorio.asp?St=231,E=0000000000300426739,K=6947,Sxi=15,Case=obj(13490)#null)

Nella ricerca per Persona fisica vanno inseriti obbligatoriamente cognome, nome e data di nascita; nella ricerca per Persona non fisica vanno inseriti obbligatoriamente denominazione, provincia e comune. La ricerca è eseguita con modalità ristretta.

La richiesta di Ispezione dei volumi repertori può avvenire anche dopo una ricerca per soggetto. **Nell'elenco degli omonimi è presente la colonna Volumi Repertori, che evidenzia la presenza o meno di volumi repertori associati al soggetto.**

## Servizio di Pubblicità Immobiliare di: ROMA 1

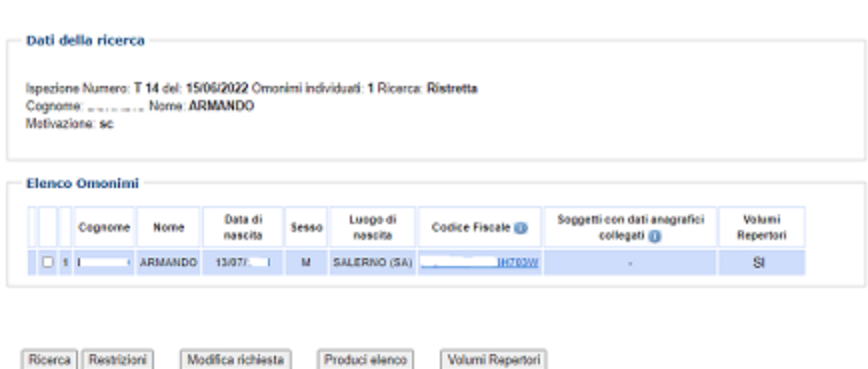

Il costo di una singola richiesta di Volume repertori è di 3 euro.

In qualsiasi momento è possibile verificare lo stato della richiesta e eventualmente prelevare i documenti prodotti. A tal fine è necessario selezionare la voce **"Lista richieste"**, disponibile nel menu laterale.

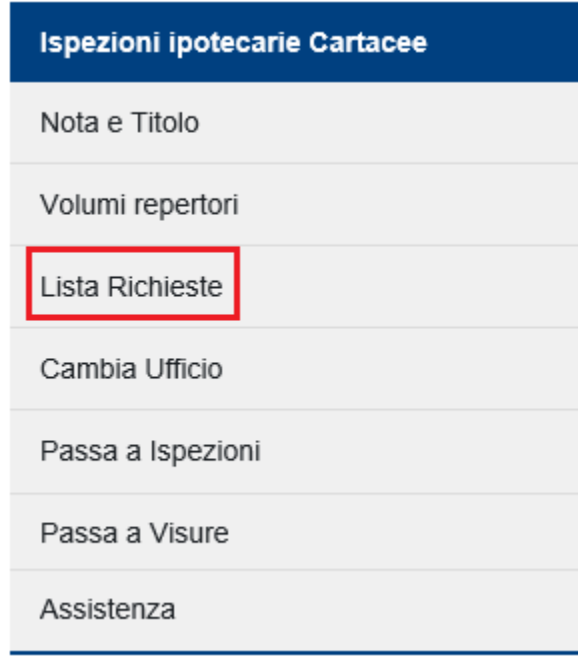

Viene visualizzato un prospetto in cui è riportato l'identificativo della richiesta, attribuito al momento dell'invio in ufficio, la data e ora, il costo e il tipo di documento.

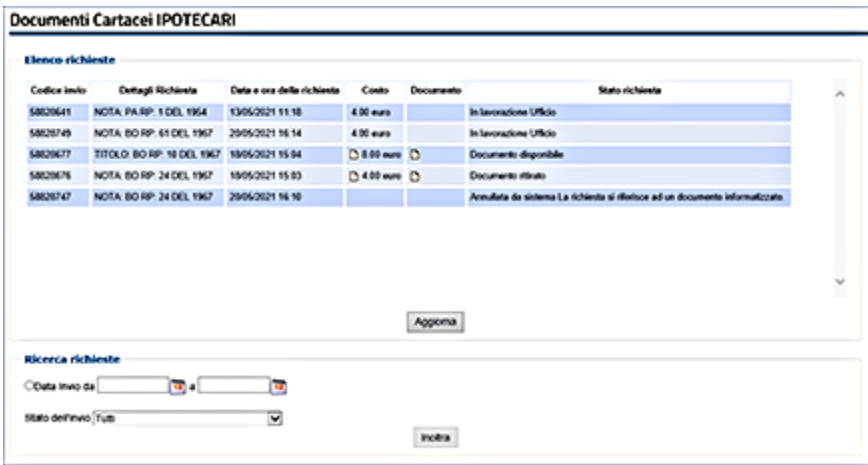

Nella colonna **"Stato richiesta"** è indicata l'attuale fase di lavorazione. Nel caso in cui essa si sia conclusa positivamente, il documento prodotto dall'ufficio è ricevuto da Sister e il sistema provvede ad addebitare definitivamente sul castelletto dell'utente la somma precedentemente impegnata. A seguire, sono resi disponibili i link che consentono il download del documento e della relativa ricevuta.

In caso di elaborazione con esito negativo, l'importo precedentemente impegnato è reso nuovamente disponibile ed è fornita la relativa motivazione.

In presenza di un cospicuo numero di richieste presentate, è anche possibile restringere la ricerca indicando un determinato intervallo temporale o limitando la stessa ad uno specifico stato della lavorazione.

I documenti saranno disponibili **per i sette giorni successivi, trascorsi i quali non sarà più possibile prenderne visione.**